## www.laglib.org www.laglib.org

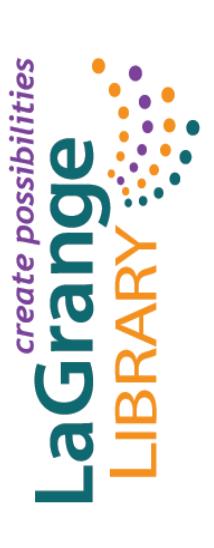

(845) 452-3141 www.laglib.org November 2020 845) 452-3141 www.laglib.org

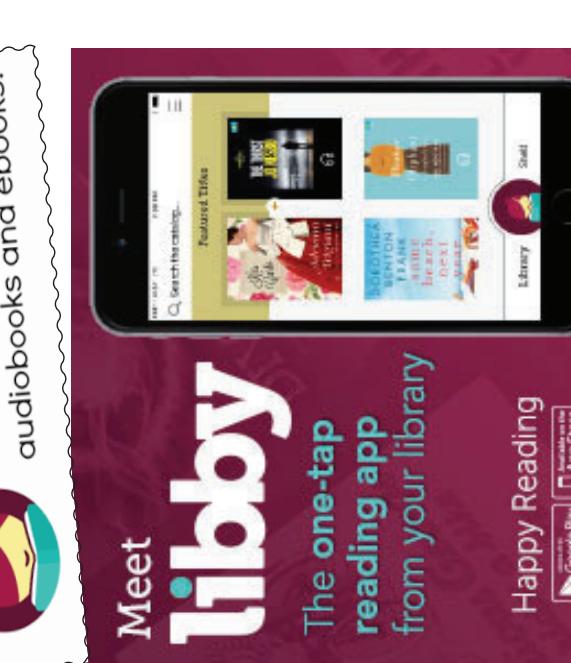

LaGrangeville, NY 12540 LaGrangeville, NY 12540 LaGrange Library LaGrange Library I110 Route 55 1110 Route 55

## OverDrive®

audiobooks eBooks & BOIIOW

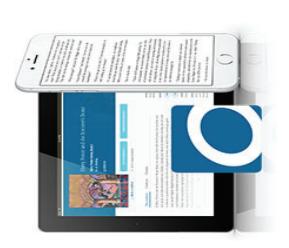

## **Getting Started** Getting Started **Guide**

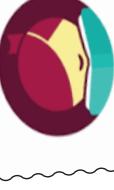

Loans page or help.overdrive.com.

Loans page or help.overdrive.com

efer to the How to return button on your

You can place a maximum of 10 titles on hold. You'll be notified by email when your hold is available for checkout.

hold. You'll be notified by email when

your hold is available for checkout.

You can place a maximum of 10 titles on

ber Libbor<br>OverDrive app for

**DESCRIPTION DESCRIPTION** 

When you renew a title it doesn't extend When you renew a title it doesn't extend title 3 days before it's set to expire when borrow the title again immediately after holds). You'll see the option to renew a title 3 days before it's set to expire when borrow the title again immediately after holds). You'll see the option to renew a a *Request again* button appears under your lending period. Instead, it lets you your lending period. Instead, it lets you on the wait list to borrow the title again as soon as possible (if there are existing a Request again button appears under on the wait list to borrow the title again as soon as possible (if there are existing your current checkout expires (if there your current checkout expires (if there are no existing holds) or it places you are no existing holds) or it places you the title on your Loans page. the title on your Loans page.

OverDrive®

Helpful

information

information

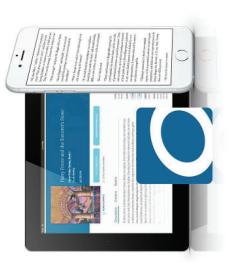

You can have up to 10 titles checked out

You can have up to 10 titles checked out

at a time.

at a time.

Items can be checked out for either 14 or 21 days, after which time they automatically expire and will no longer

Items can be checked out for either

14 or 21 days, after which time they

be accessible on your device.

be accessible on your device.

automatically expire and will no longer

Items are automatically returned at the end of their lending periods, so you never have to worry about late fees. If you'd like to return a title early, you're able to do so through the software or app. For information on your specific device, refer to the *How to return* button on your

tems are automatically returned at the

end of their lending periods, so you never

have to worry about late fees. If you'd

ike to return a title early, you're able to

do so through the software or app. For

information on your specific device,

For more help visit For more help visit **Browse | Search | Discover** your next great read

help.overdrive.com help.overdrive.com

Get Libby, the new

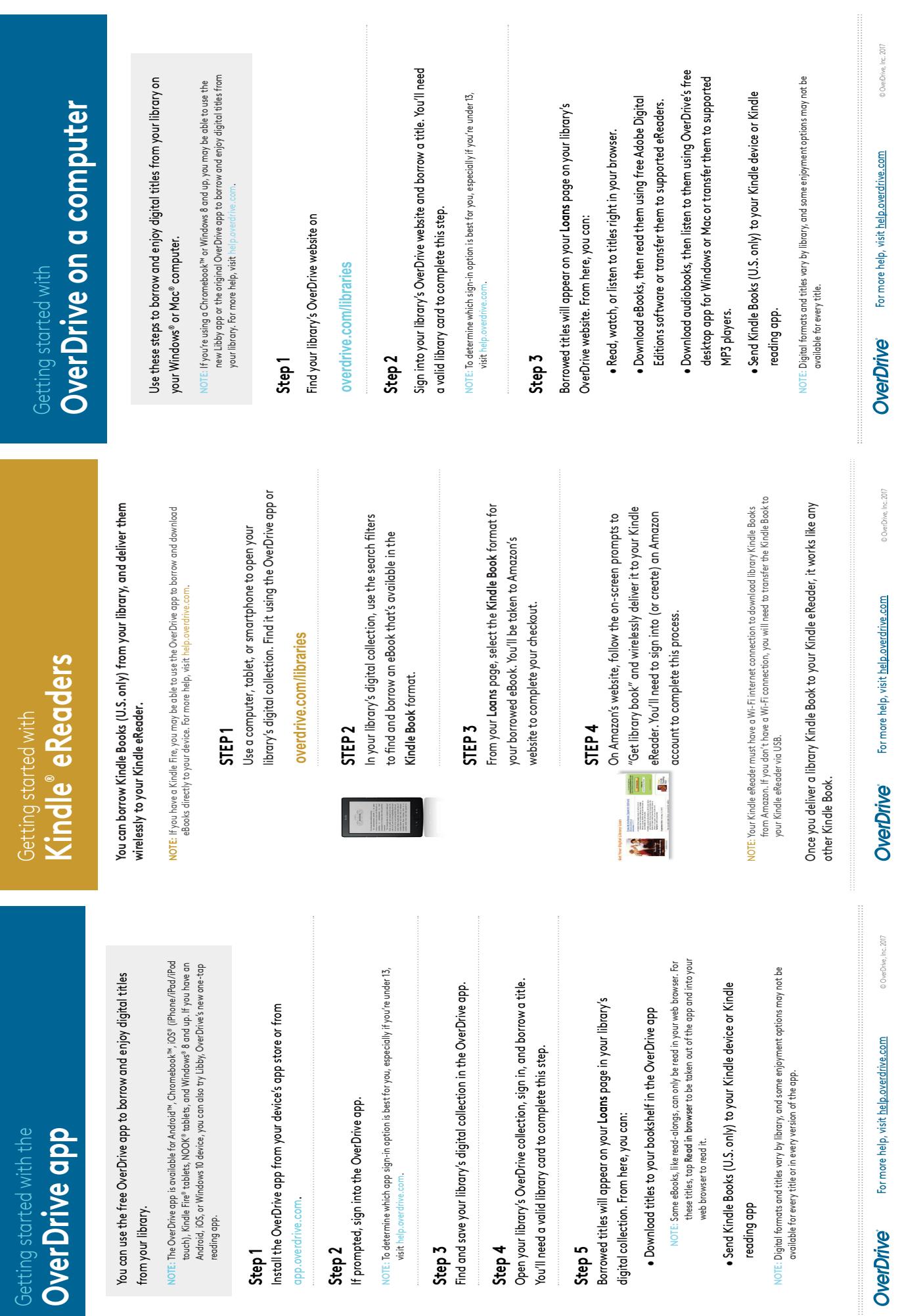

**Step 3**

OverDrive®

from your library.

from your library.

reading app.